## **Kalenderübersicht genehmigter Urlaub**

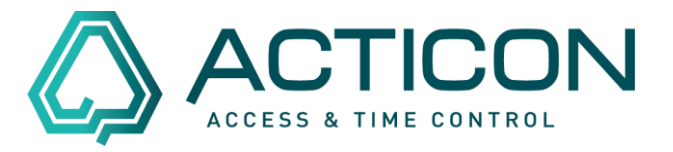

Sie möchten eine monatliche Übersicht, bei welchen Mitarbeiter/Innen aus einem bestimmten Bereich der Urlaub bereits genehmigt ist?

Dann gehen Sie wie folgt vor:

Kontrollieren Sie zuerst, ob alle Personen der gewünschten *Abteilung* oder *Gruppe* oder *Multiselektion* zugeordnet sind.

Eine Übersicht der Personen, die zu einer Abteilung und/oder Gruppe zugeordnet wurden, bekommen Sie in den *Personenstammdaten > Stammdaten > obere* 

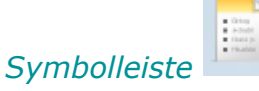

Diese Liste können Sie über das Symbol daneben konfigurieren.

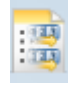

Sie erhalten in etwas diese Ansicht:

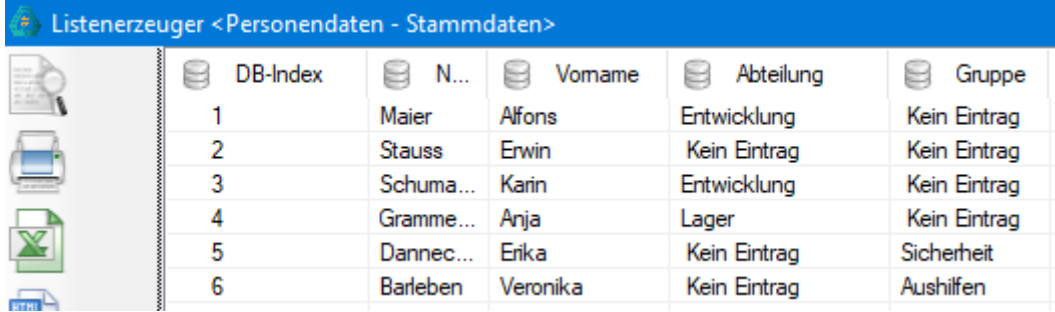

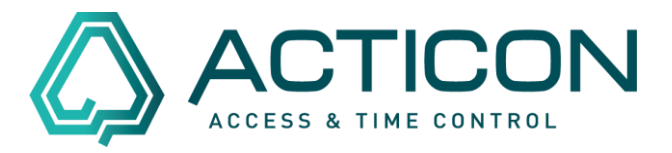

Um eine *Multiselektion* anzulegen oder zu kontrollieren, ob alle Mitarbeiter zugeordnet wurden, rufen Sie *Allg.Daten > Multiselektion Pers* auf.

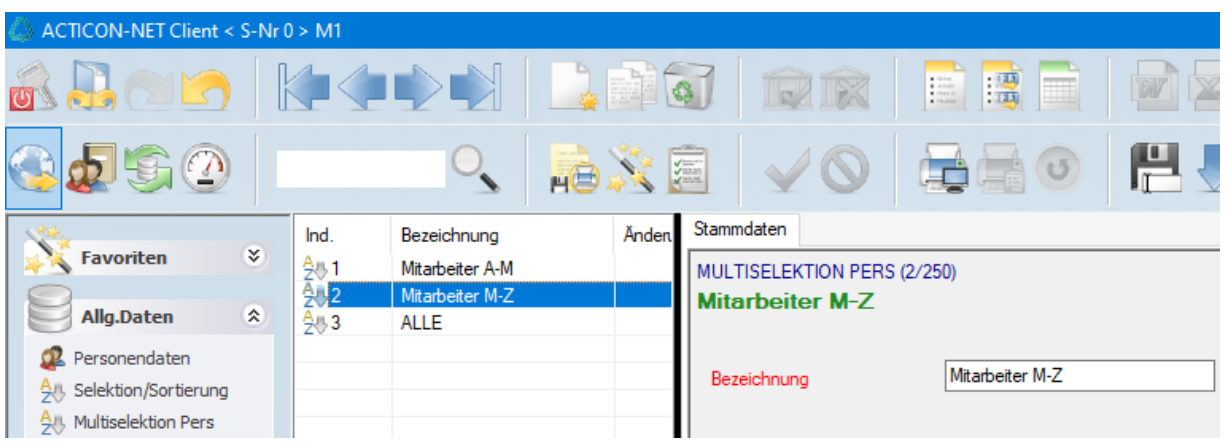

Wenn alle Angaben zu Ihrer Zufriedenheit vorliegen, öffnen Sie

#### *Allg.Daten > Selektion/Sortierung*

Prüfen Sie, ob evtl. der gewünschte Bereich angelegt ist, z.B. Außendienst

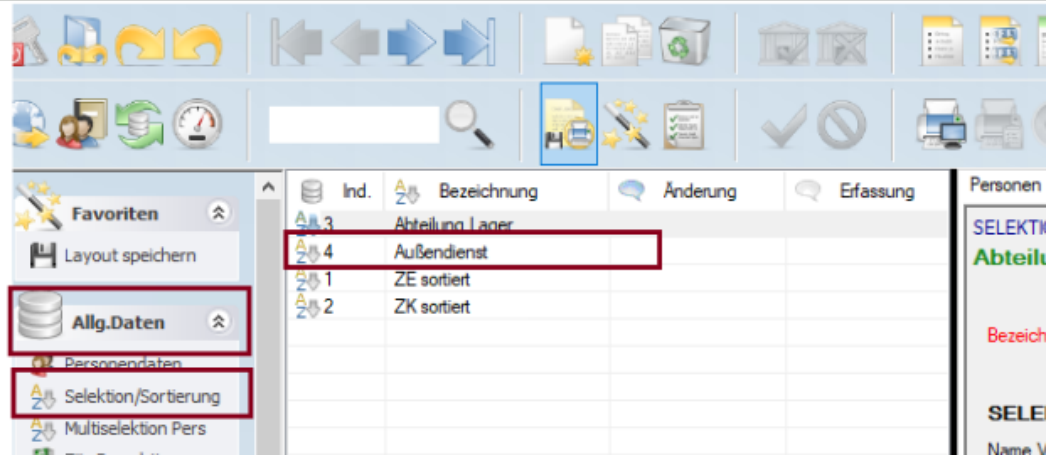

## **Kalenderübersicht genehmigter Urlaub**

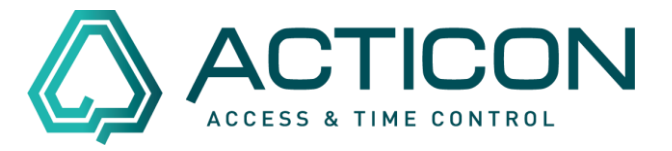

Ist der von Ihnen gewünschte Bereich noch nicht angelegt, können Sie mittels

des Buttons einen neuen Datensatz anlegen.

Wählen Sie die gewünschte *Abteilung* oder *Gruppe* oder *Multiselektion* aus.

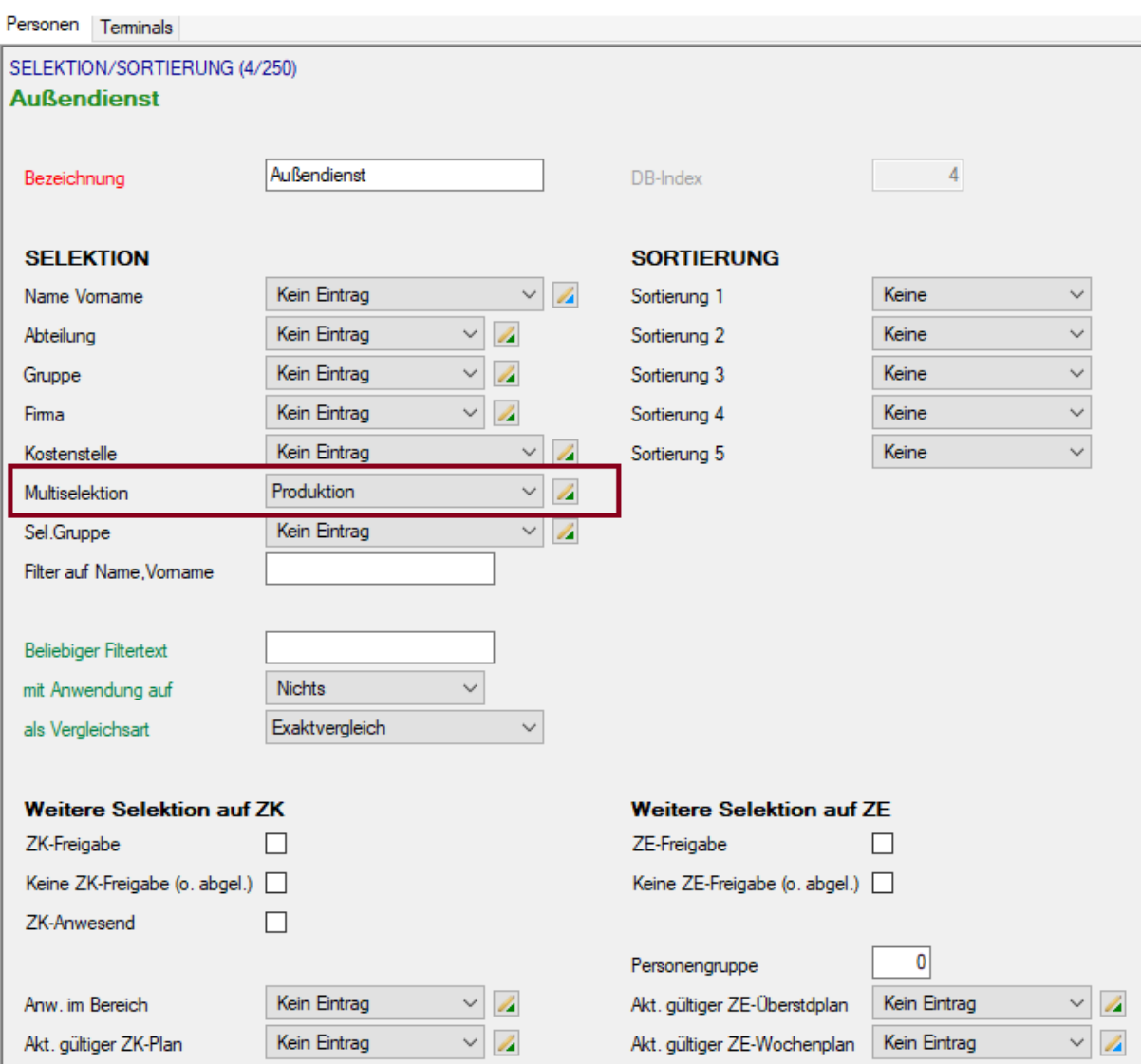

Seite 3 von 5 ACTICON GmbH Neuer Weg 28

Änderungen und Irrtümer vorbehalten auch der anderen B-72458 Albstadt Stand 02/2022 [www.acticon.de](https://www.acticon.de/)

# **Kalenderübersicht genehmigter Urlaub**

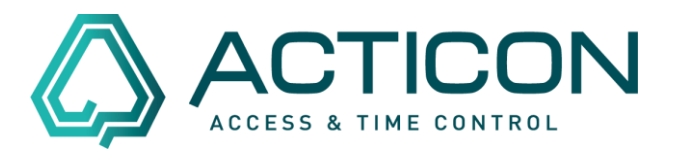

Die *Multiselektion* können Sie über den Button **Prisellanden auch der Aultiselektion** können Sie über den Button P alle Personen aufgeführt werden, die Sie ausgewählt haben.

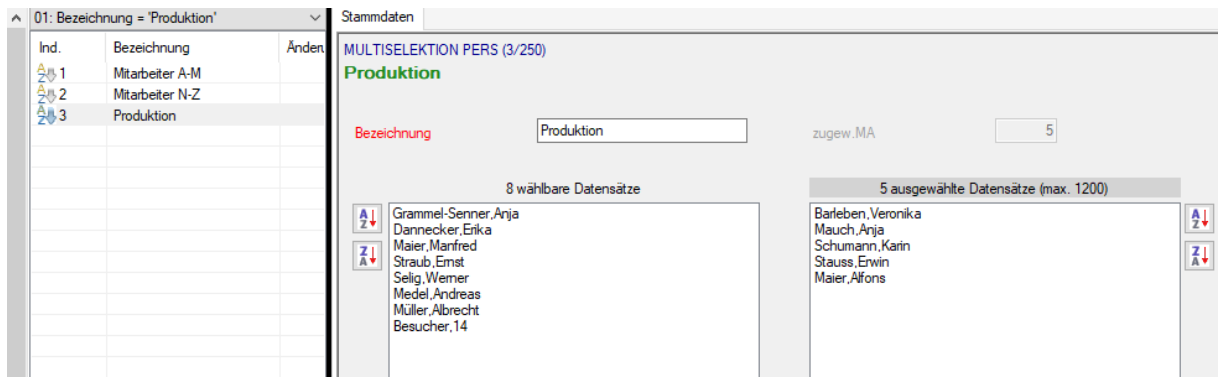

Sind die vorgenannten Einstellungen korrekt, können Sie unter

*Zeit > Fehlzeitplanung* die gewünschte monatliche Aufstellung aufrufen.

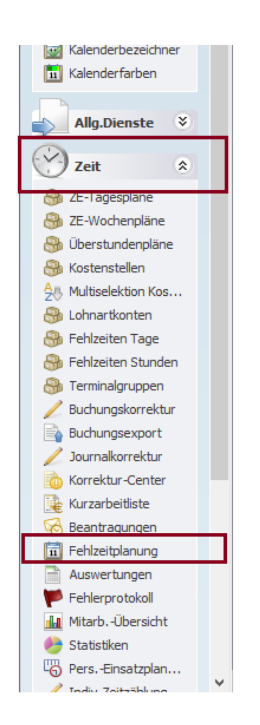

Seite 4 von 5 ACTICON GmbH Neuer Weg 28

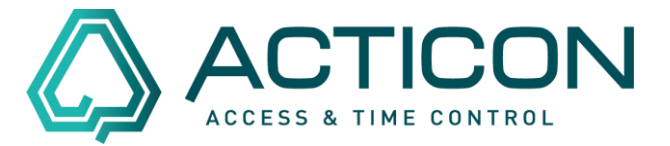

#### Es erscheint die folgende Maske

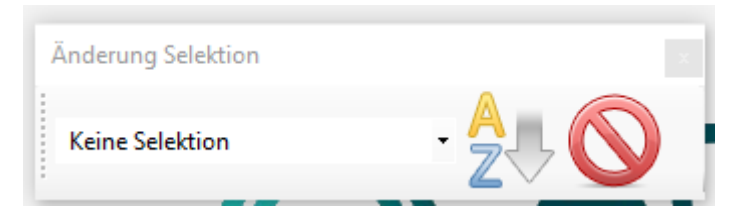

Unter Selektion können Sie den gewünschten Bereich auswählen:

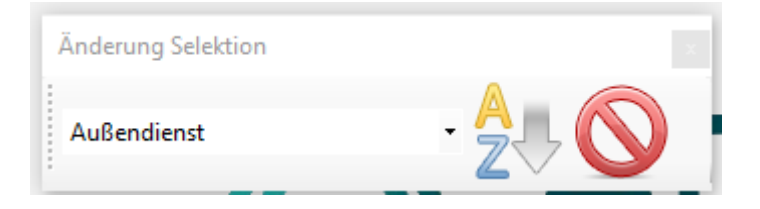

Danach mit der linken Maustaste den Button "gewählte Selektion/Sortierung

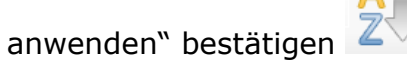

Es erscheint die gewünschte Übersicht für den aktuellen Monat.

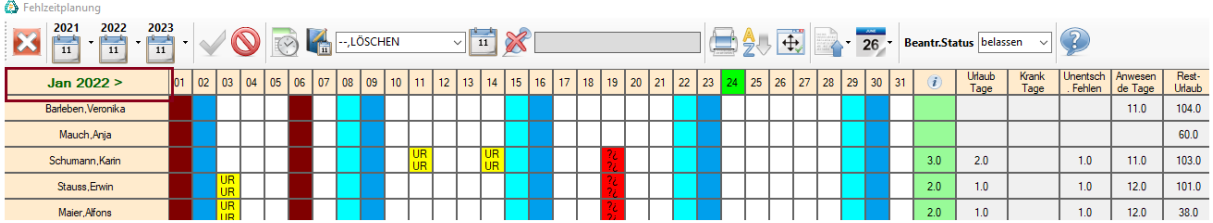

Im Feld "Jan 2022" können Sie zum nächsten Monat blättern.